Hvordan opprette en mappe på en felles område på Mac for å bruke lagre hjelpemidler til eksamen

## **Trinn 1**

- Trykk et tilfeldig sted på skrivebordet og hold inn knappene «cmd og , /komma » for å justere sidebaren til din mac deretter velg « Sidebar» og hake av boksen « evgnb....». Lukk så vinduet.

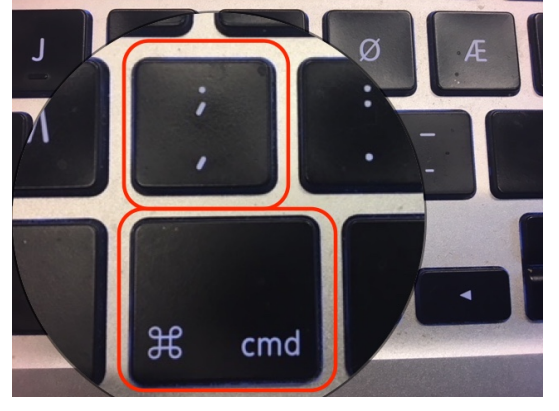

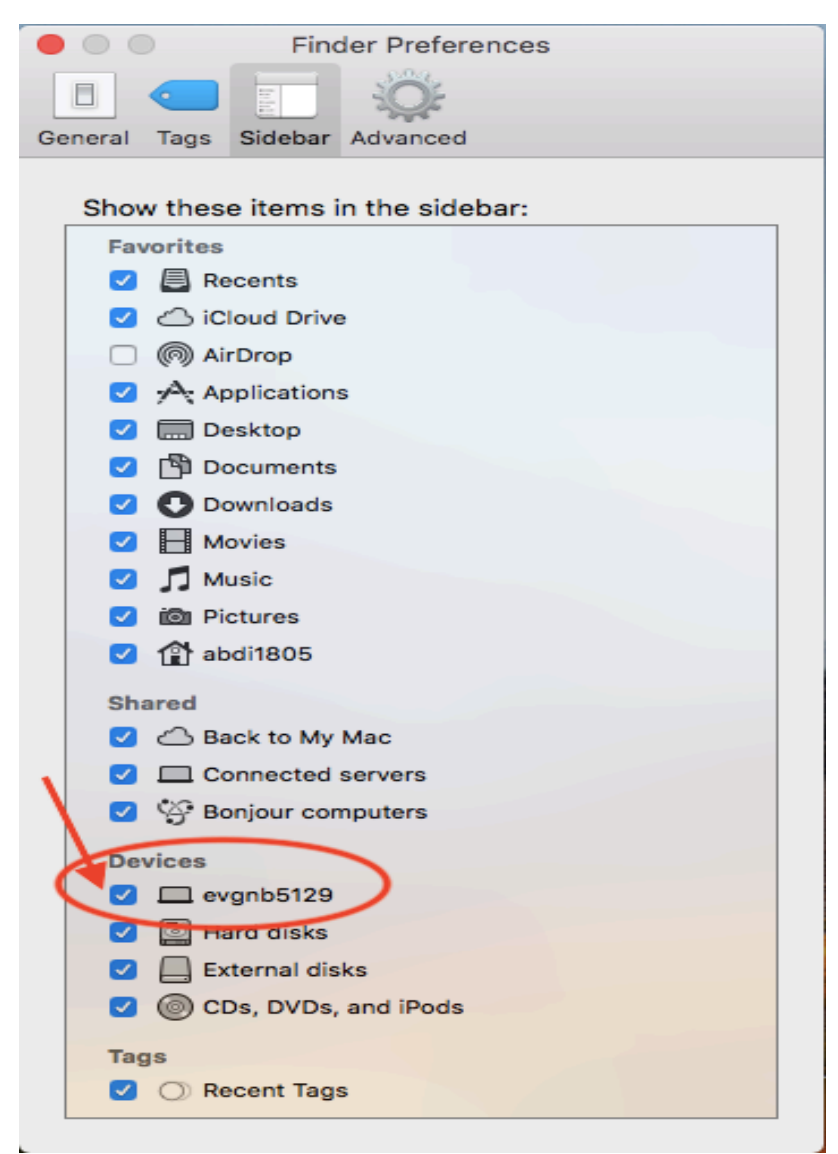

## **Trinn 2**

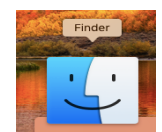

 $\angle$  Åpne «Finder»  $\rightarrow$   $\Box$  og velg visningsalternativ som på bildet, velg deretter «machintosh HD» og deretter «brukere», trykk så «delt». Høyre klikk på et tomt punkt «f.eks. under nederst mappe» . Velg «ny mappe». Denne mappen kan man lagre på egne dokumenter som man skal bruke til eksamen/ heldagsprøver. Husk å gi navn til mappen din etter opprettelse.

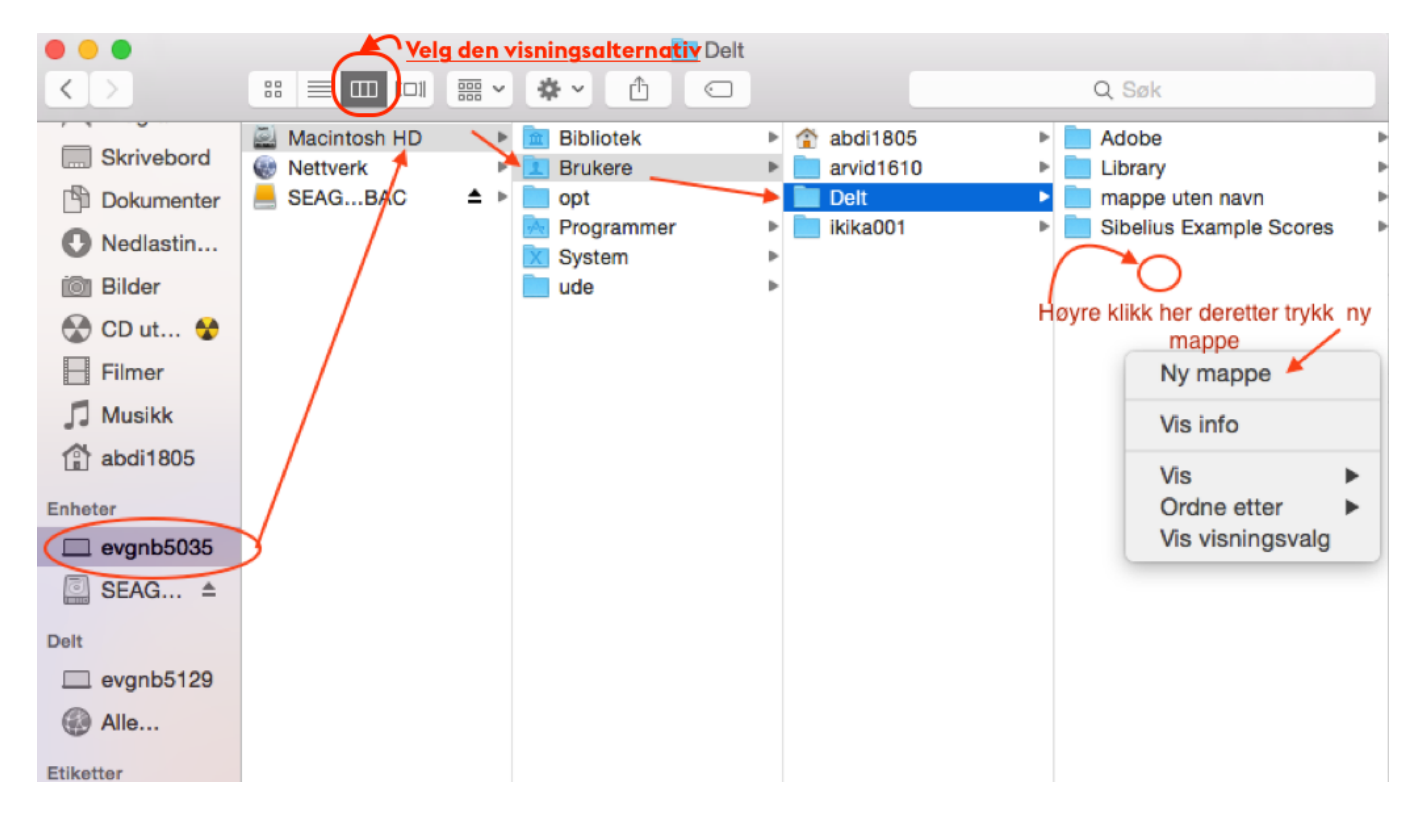

NB: For å finne igjen mappen med dine dokumenter bruk trin 2 i bruksanvisningen